## **Mobile App – See Who Is Registered to Attend an Event**

**1. Log in to the app** using your email and SNC password

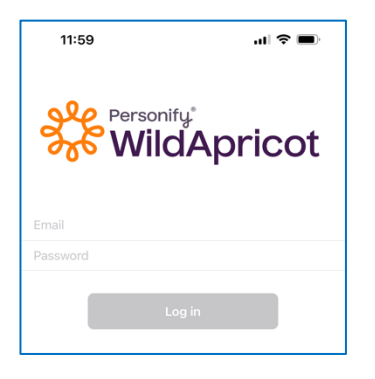

**3. Select event from list**

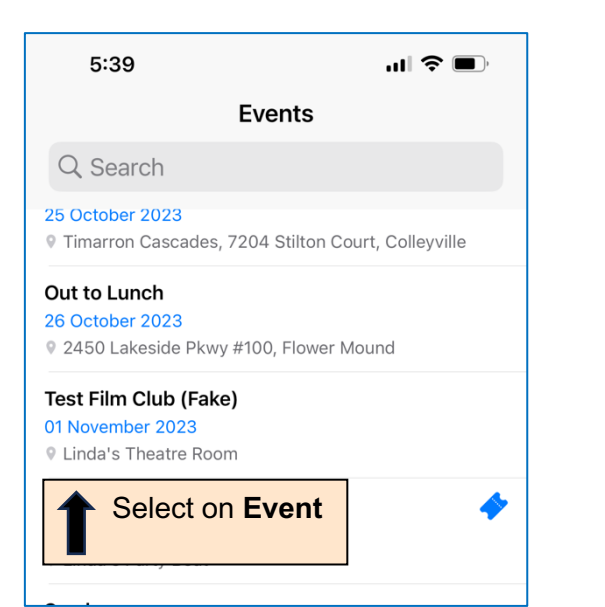

**2. Select Events tab at bottom of screen**

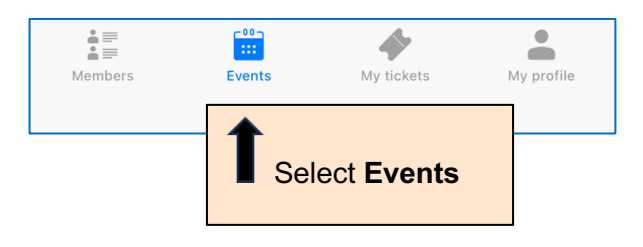

## **4. Select Registrants at top of screen to see a list**

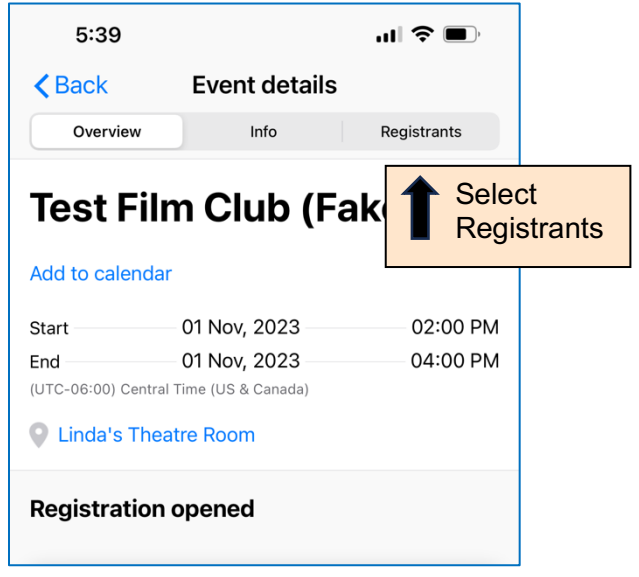

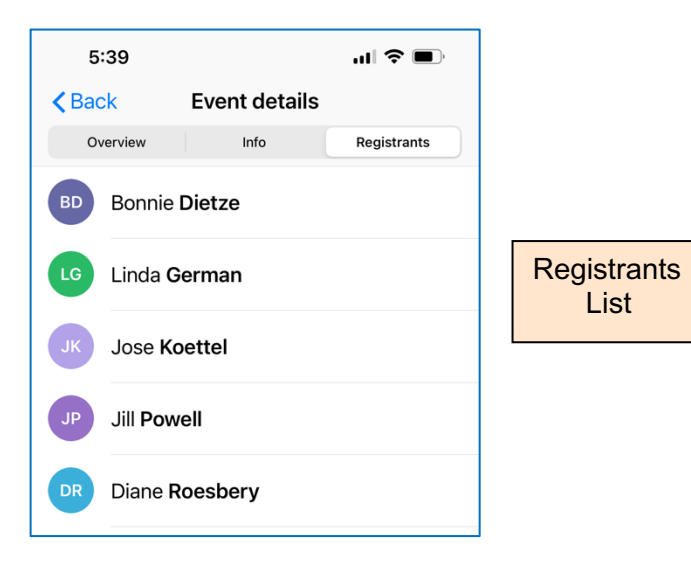